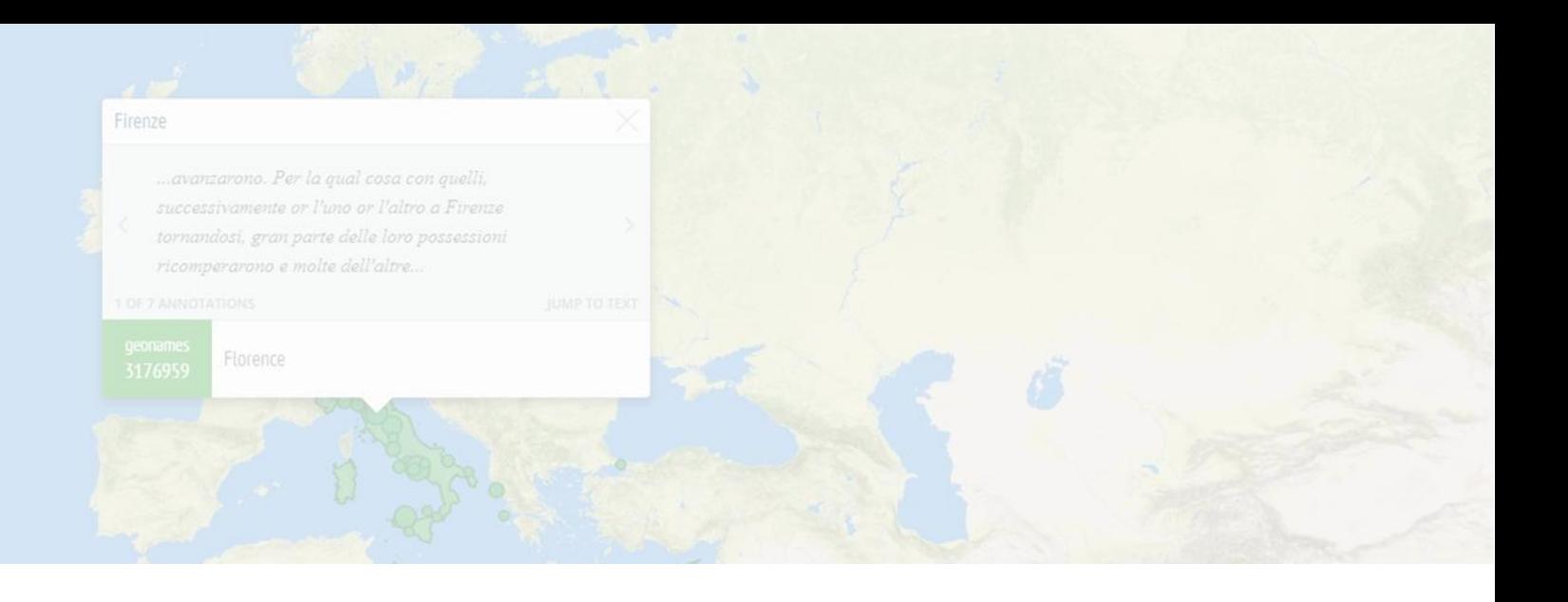

1

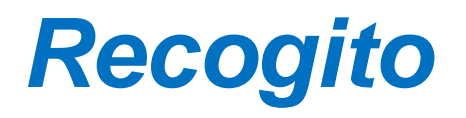

*Tiziana Mancinelli, Simone Rebora, Rachele Sprugnoli*

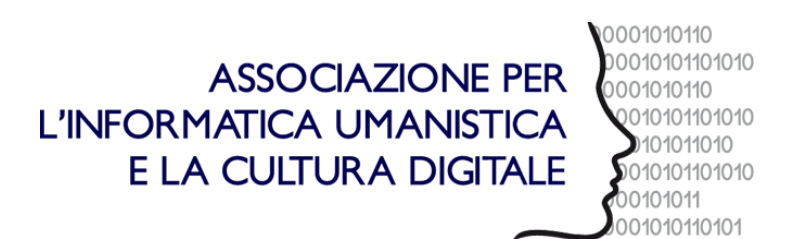

# **What is Recogito?**

- Free online **annotation tool** and **publishing** platform
- Semi-automatic annotation of place references in maps and texts. It was developed as part of the Pelagios 3 research project
- Semantic annotation Linked Open Data
- Allow to create collaborative project and simultaneous annotations of the same document
- First developed in 2014, the community-oriented philosophy behind **Pelagios Commons** has made users an active agent in shaping its functionality and interface.

# **What is Recogito?**

• Recogito allows people to create semantic annotation without worrying too much about the formal language and structure of Linked Open Data.

#### **Why? What is a semantic annotation?**

Producing semantic annotations usually requires a certain amount of knowledge of digital technologies such as RDF, ontologies and/or text encoding. These techniques can sometimes act as a barrier for users that are not already familiar with Semantic Web theory.

Recogito motto:

"Linked Data annotation without the pointy brackets"

# **Linked (Geo) Data Annotation**

# **Definitions**

#### ● LINKED DATA

Connecting structured data on the Web / Linked Data is simply about using the Web to create typed links between data from different sources. (Bizer et al., 2011)

LINKED GEO-DATA:

The text annotation area to demarcate place names in digital text, an image annotation area to mark up and transcribe place names on map or manuscript scans, and a geo-resolution area, where the identified (and transcribed) place names are mapped to a gazetteer (and, thus, to geographical coordinates).

#### **Gazeeters**

#### **What is a gazeeter? What are the gazeeters in Recogito?**

A gazetteer is a geographical dictionary or directory used in conjunction with a map or atlas. It typically contains information concerning the geographical makeup, social statistics and physical features of a country, region, or continent (...) - Wikipedia

 $\overline{\mathbf{v}}$ **Pleiades** Plejades Gazetteer of the Ancient World China Historical GIS Ø **CHGIS**  $\overline{\mathsf{S}}$ **DPP Places** Places from the Digitizing Patterns of Power project  $\overline{\mathsf{v}}$ **DARE** Digital Atlas of the Roman Empire **GeoNames** ☞ A subset of GeoNames populated places, countries and first-level administrative divisions Ø **MoEML** Map of Early Modern London HGIS de las Indias Historical-Geographic Information System for Spanish America (1701-1808) ☑

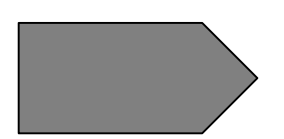

Example:<https://sites.fas.harvard.edu/~chgis/>

# **Connecting Knowledge**

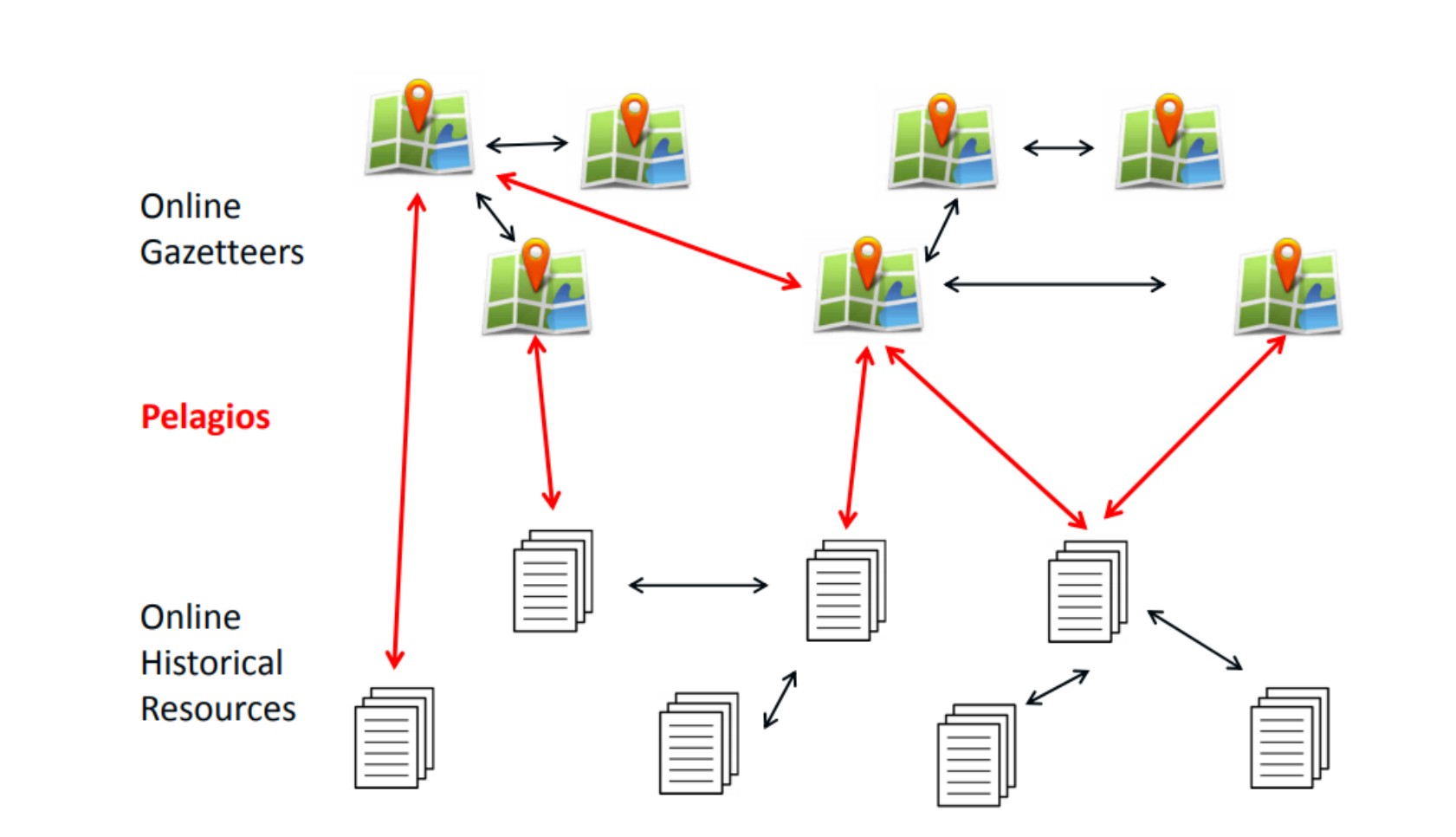

[Image taken from: https://f-origin.hypotheses.org/wp-content/blogs.dir/2899/files/2017/04/2017-04-](https://f-origin.hypotheses.org/wp-content/blogs.dir/2899/files/2017/04/2017-04-Recogito-Paris.pdf) Recogito-Paris.pdf

## **From Annotation to Exploration**

- From Recogito to Peripleo: <https://peripleo.pelagios.org/>
- Example "Herodotus: The Histories":

<https://recogito.pelagios.org/document/tjrrsqn4dwmgep>

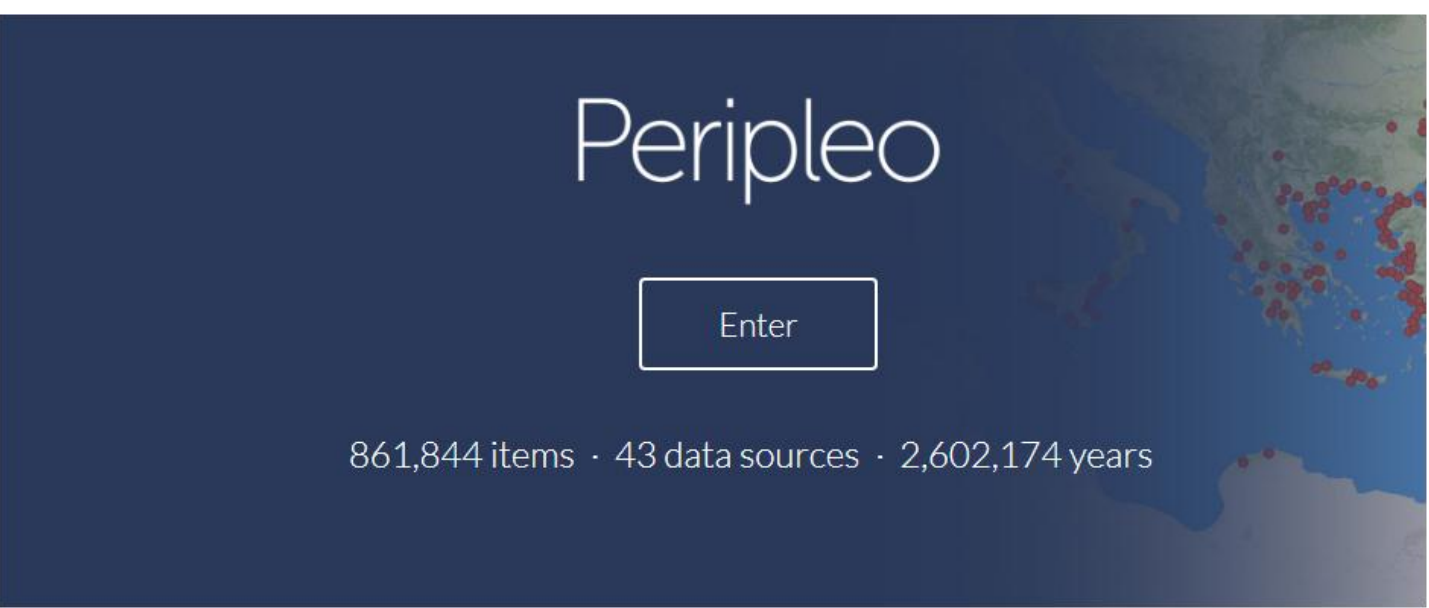

# **How Recogito Works**

# **Step by step with Recogito**

• Uploading a file - TXT (it is the only choice)

↽

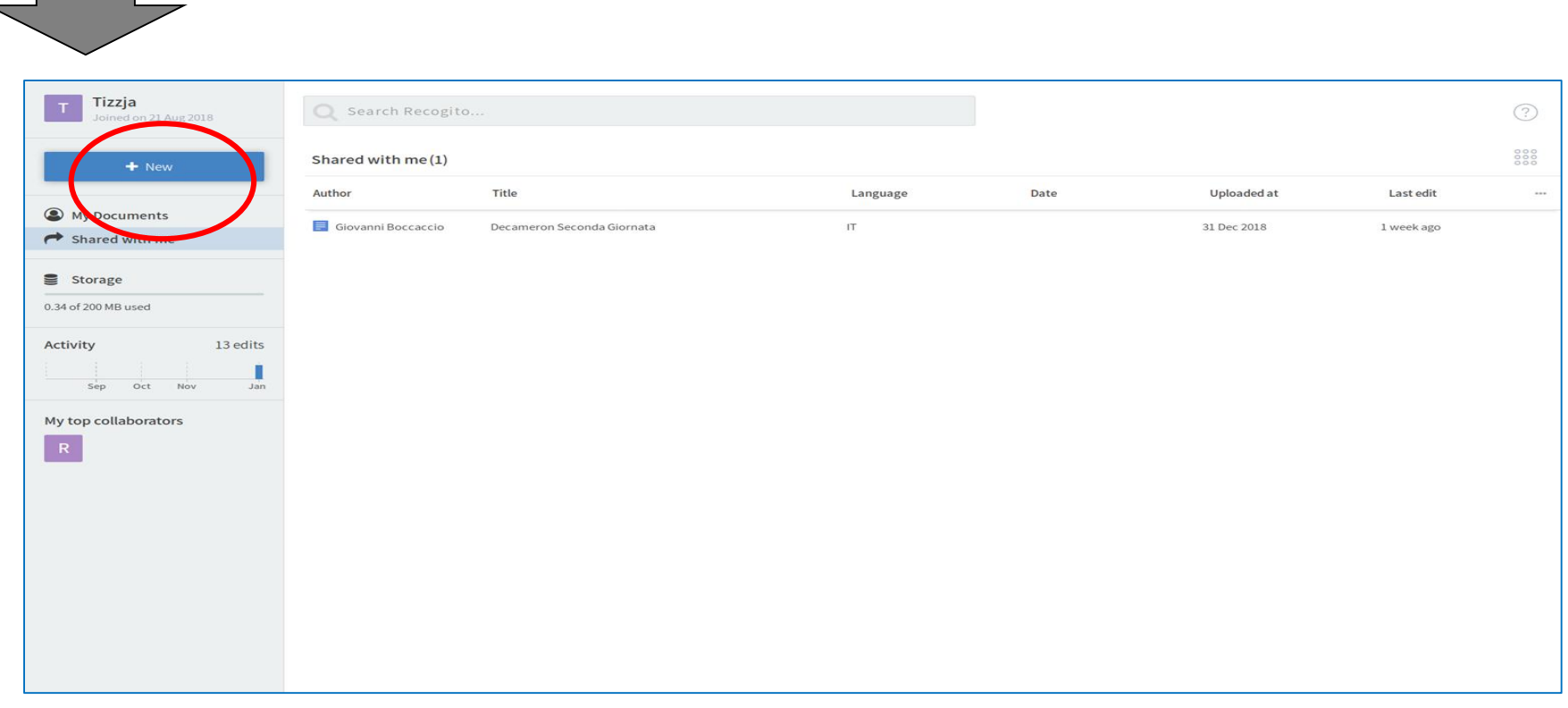

#### ● Automatic annotation - Named Entity Recognition (only EN)

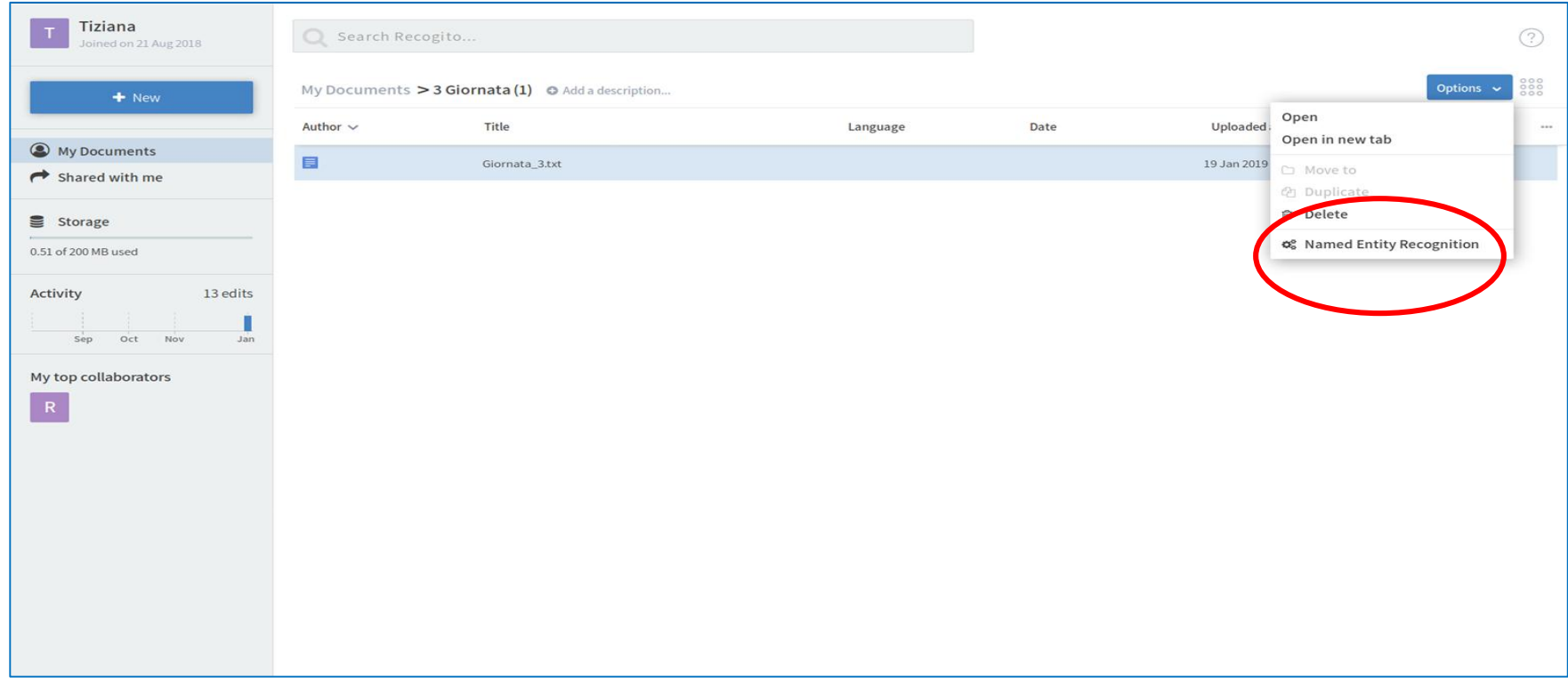

#### **Step by step with Recogito**

● Double-click on the text and you are in the working space for annotations for text

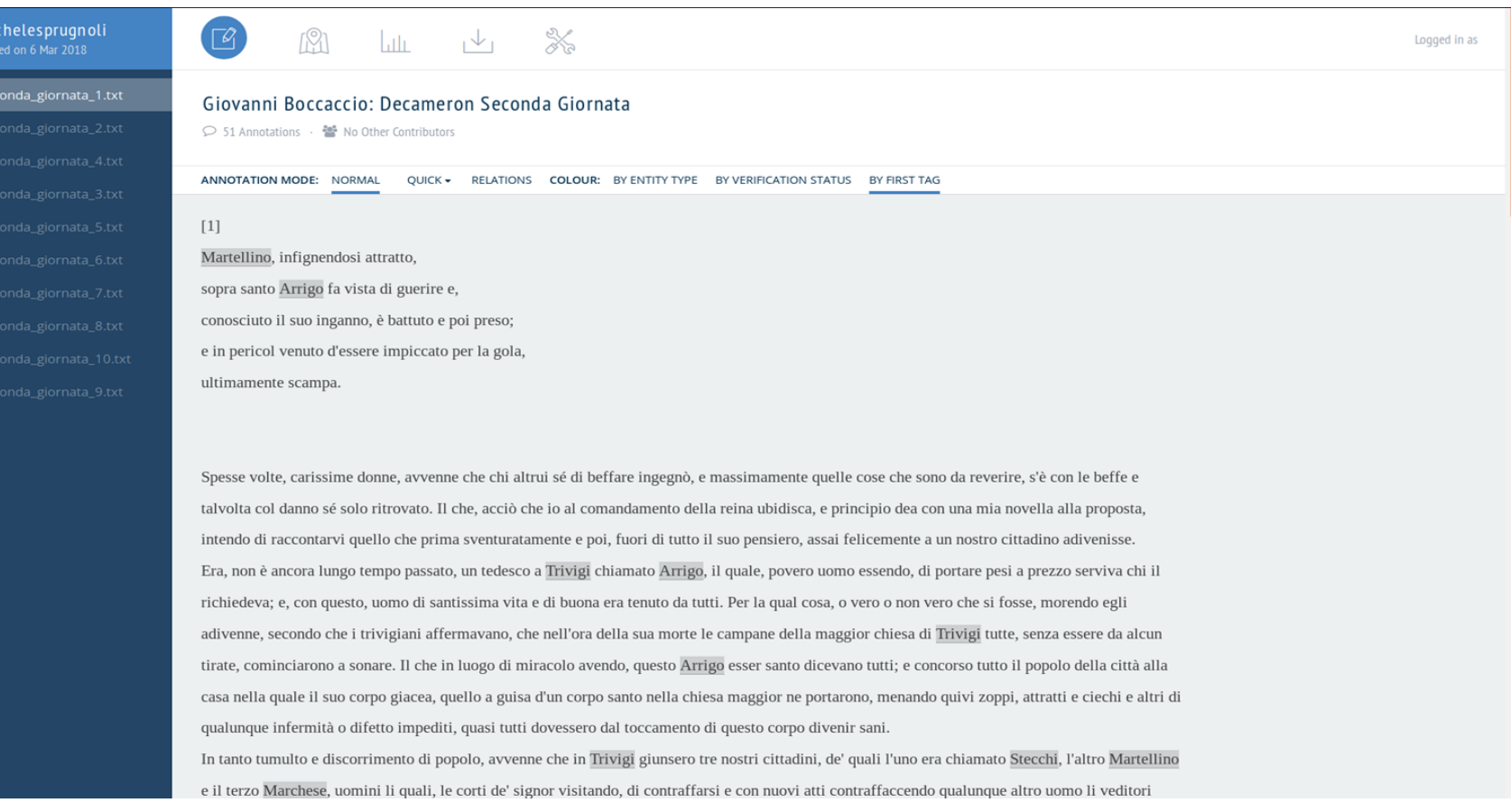

### **Adding metadata for your document**

- The new interface does currently have the option to do it:
- Go to "Document Setting"

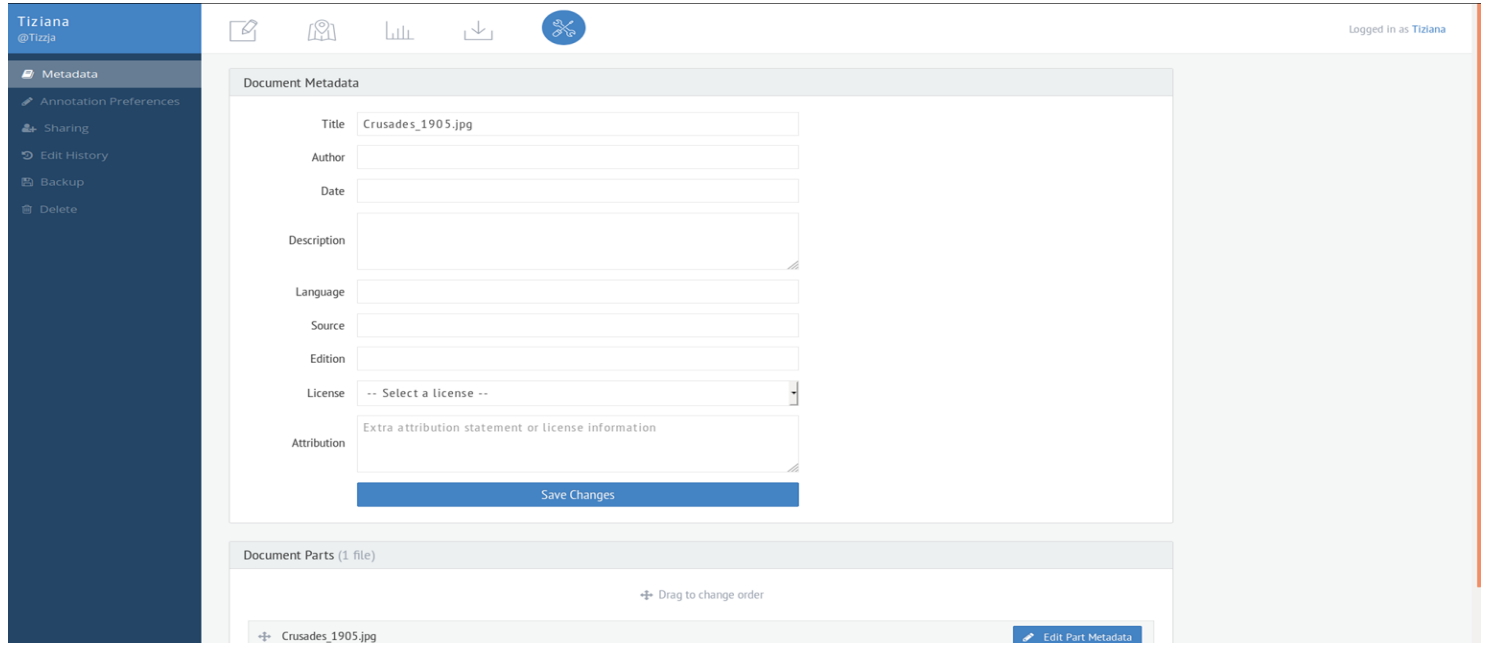

#### **How to share a document with collaborators**

• In "setting document", go to > sharing > you can also share a document with other collaborators.

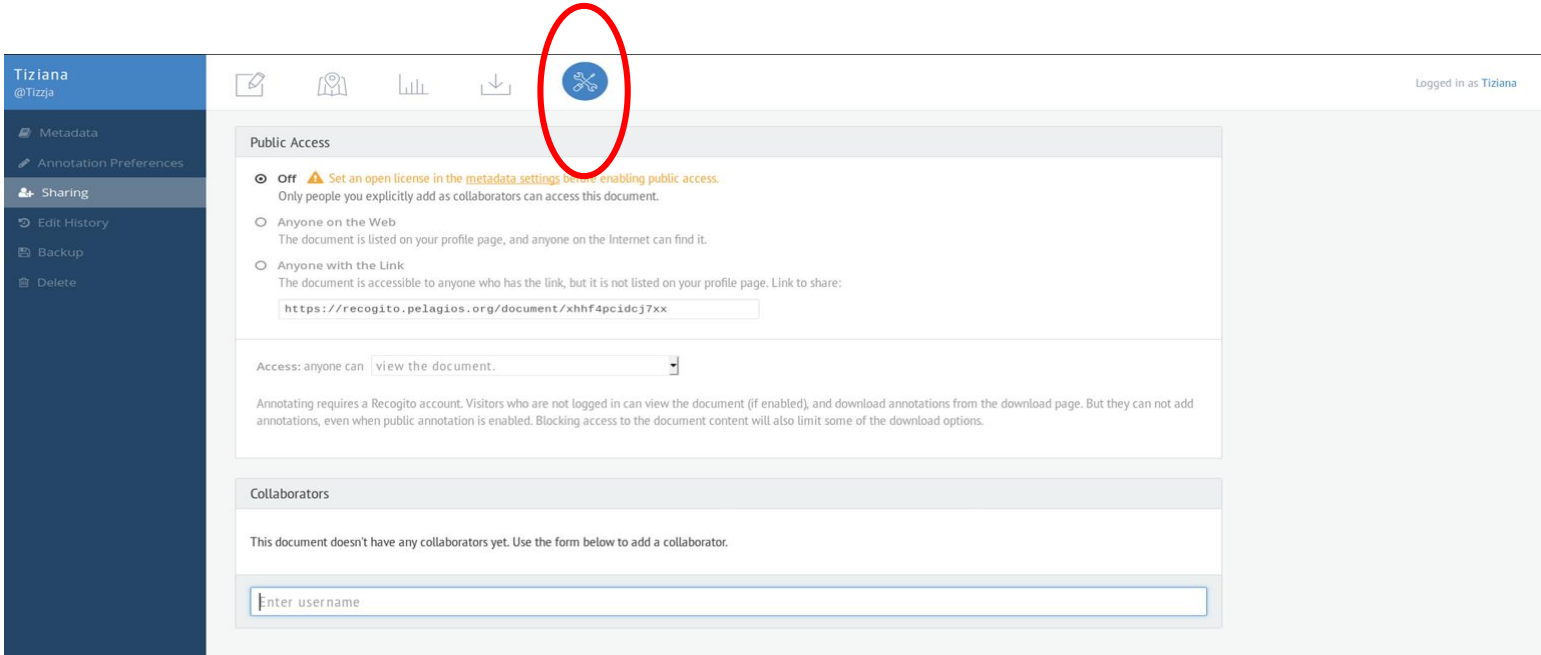

#### **How to share a document with collaborators**

• By default your document is private (only you can see your work) To make your document public  $\rightarrow$  go to the metadata

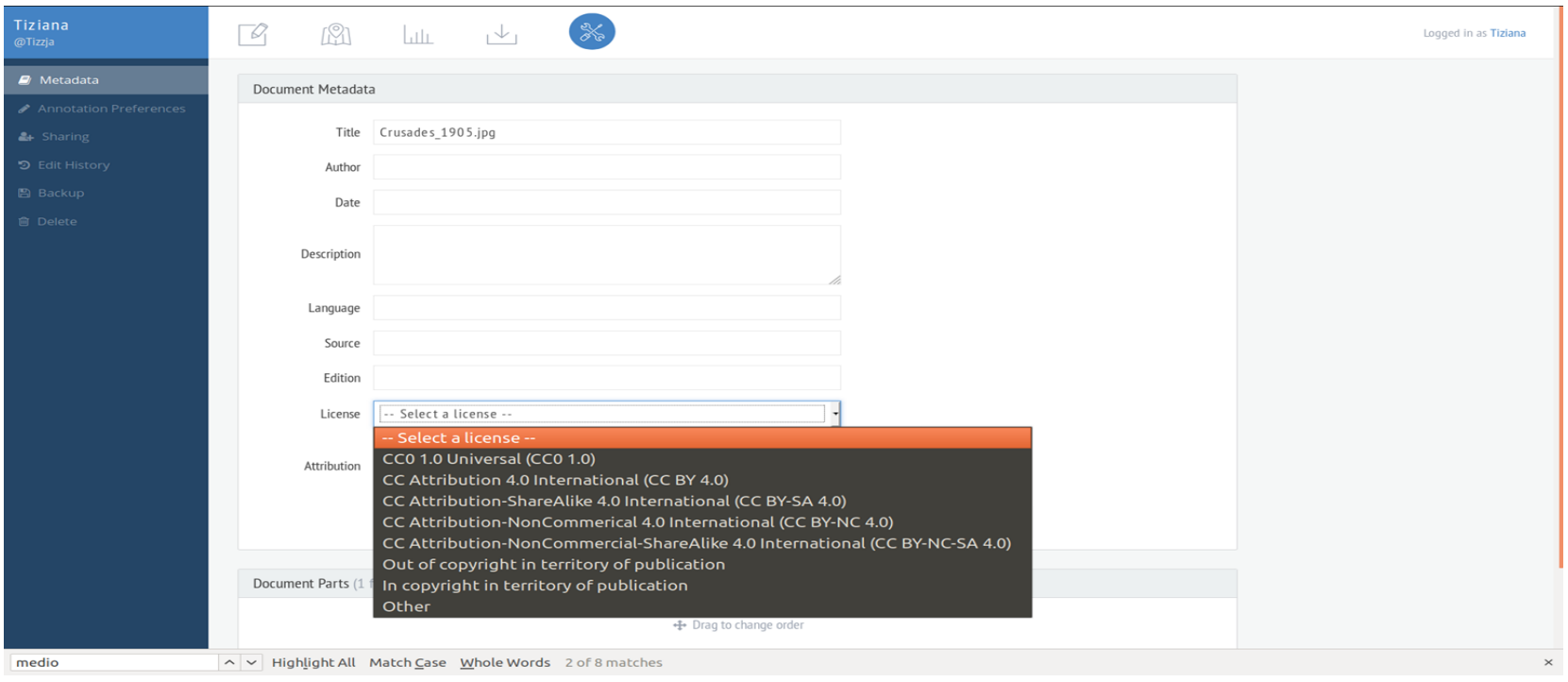

- Annotated manually in the text annotation area
- Recogito also includes a "transcription assistant", which automatically suggests potential matches based on the proximity to other, already transcribed, toponyms
- Re-apply the same annotation function:

"There are Ntimes other annotated occurrences of Name in the text. Do you want to re-apply this annotation?"

Annotated manually in the text annotation area Sometime it doesn't really guess what you want!

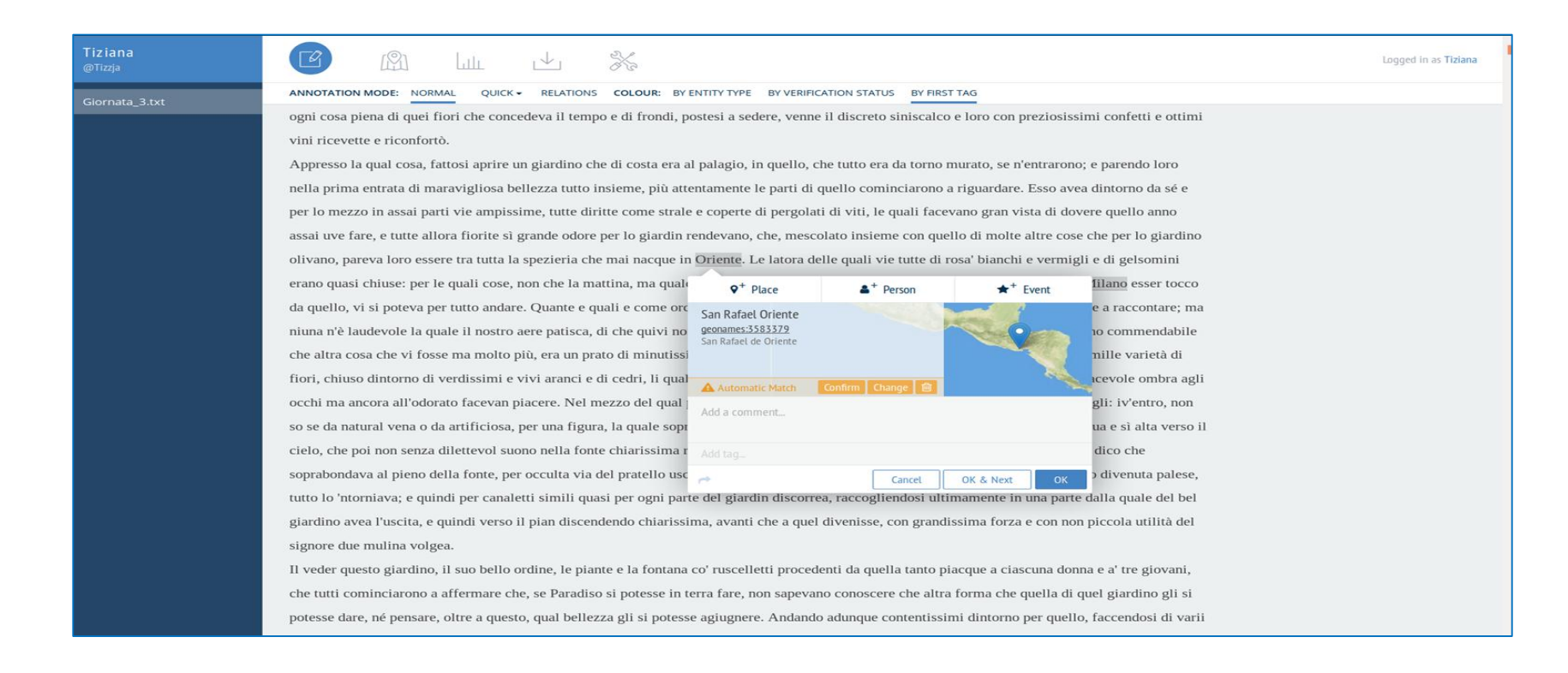

- But when Recogito guesses that word is a place, it matches with the digital gazetteers that are integrated with Recogito.
- In this case, we can geo resolve an annotation, we have associated specific geo coordinates

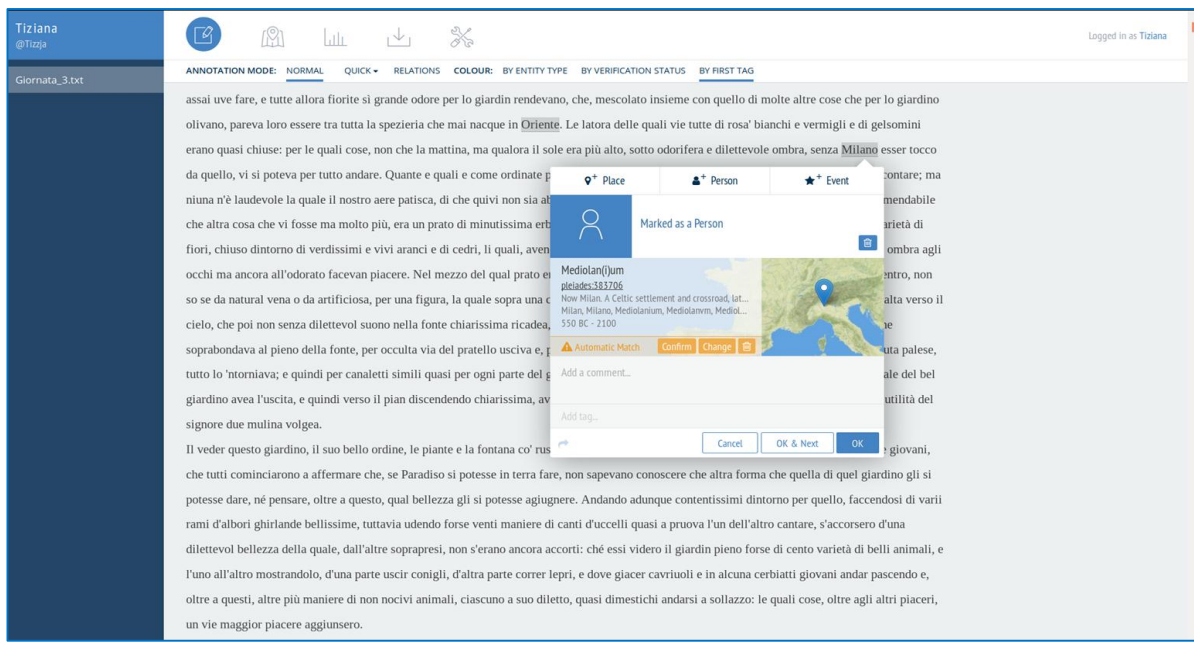

- You can confirm the automatic guess or change it.
- If you don't confirm, the status of that geo-reference is set to "not verified"
- Some places are "unlocated": Inghilterra
- Not all granularity levels are available (no streets or neighborhoods)fatto a Ravenna. Per ciò che, secondo che egli le mostrava, niun di era cl

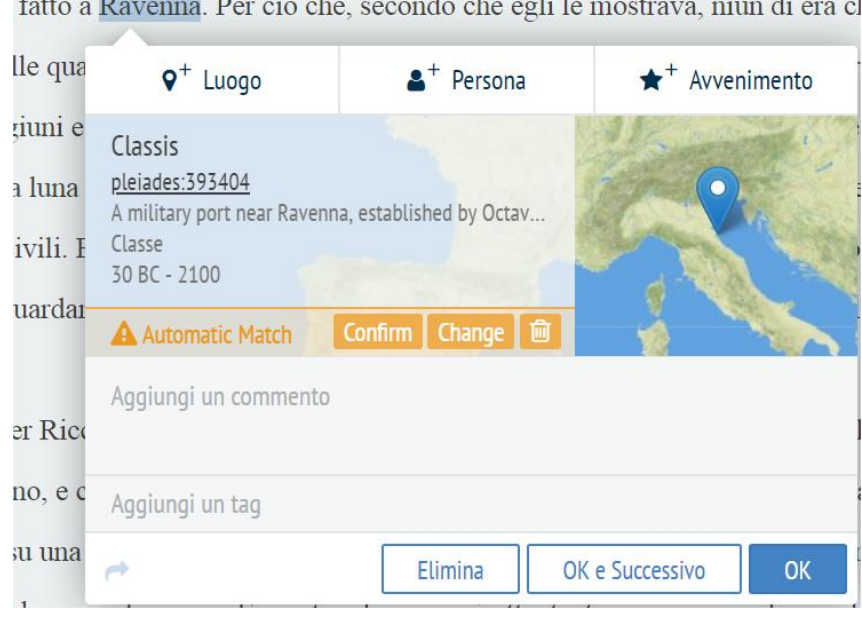

## **Not only places but people and events**

- Very similar the way to annotate or even simpler. We can add **comments** and **tags**.
- What is important that information about "tags" can be downloaded and used for our analysis.
- $\bullet$  Different tags = different colors

#### **Images**

- Uploading images is more or less the same as uploading text
- Point the place to the image

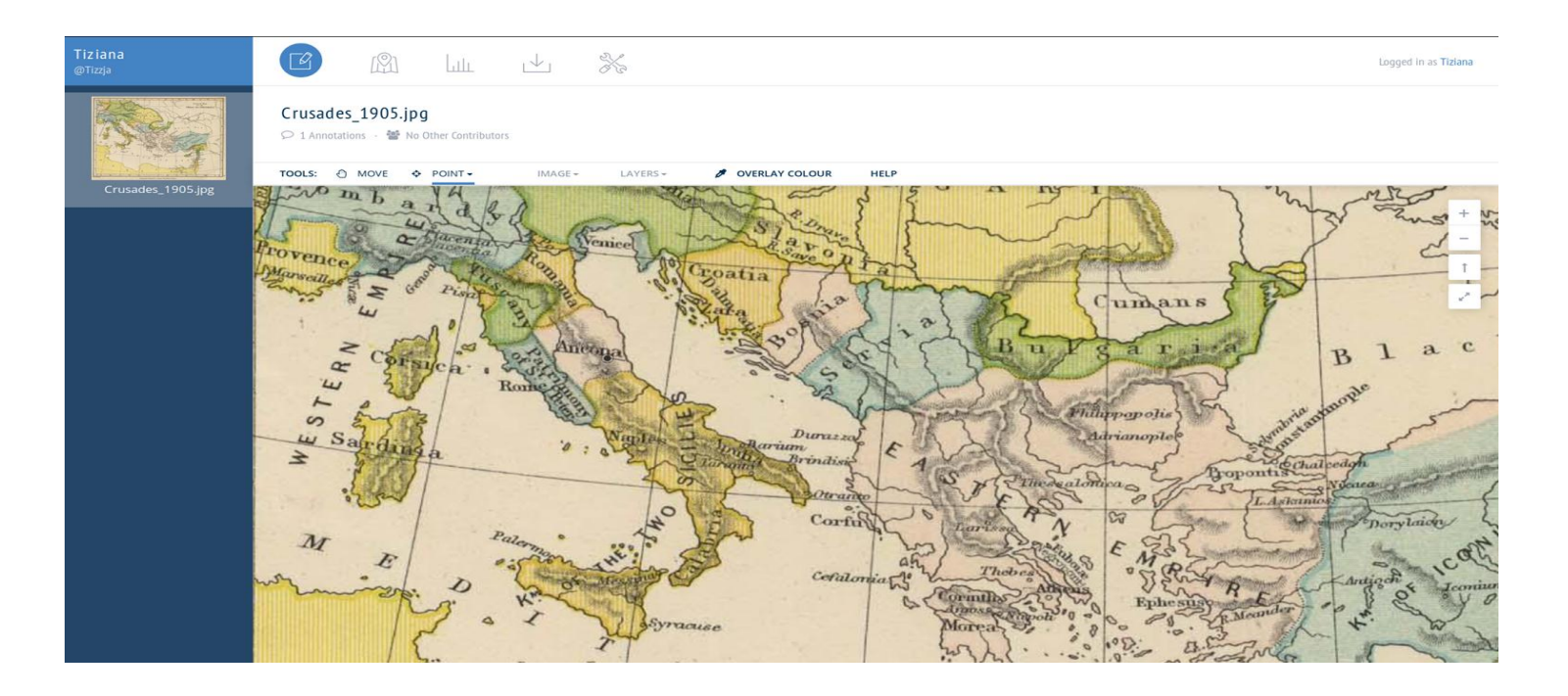

#### **Images**

- We can define the place in different ways: point, rectangle, titled box, linked box
- You can transcribe the name of the map

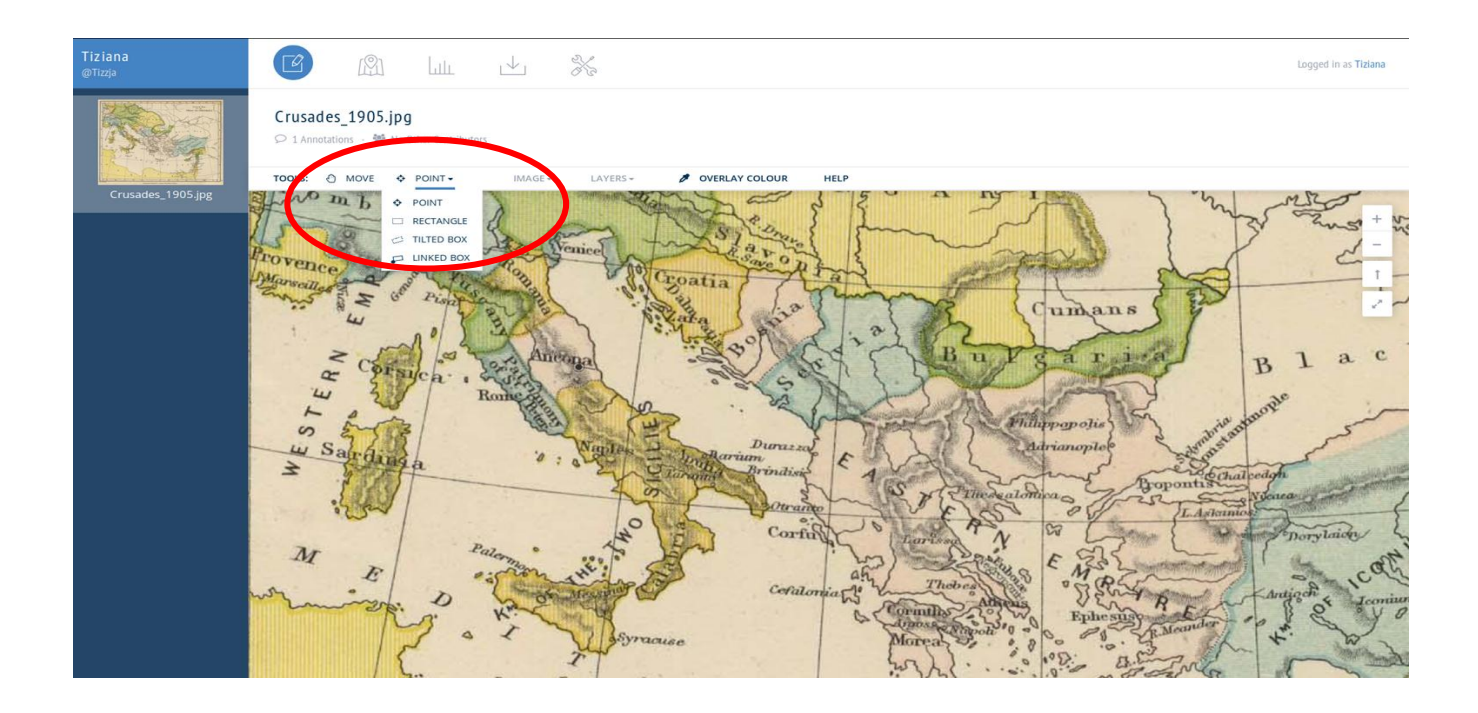

#### **Images and gazeeters**

#### **Keyboard Shortcuts**

**SPACE** toggle between MOVE and current annotation tool **ALT + V** toggle annotation visibility

#### **Map Navigation**

**Hold SHIFT** to drag a box and zoom to the area **Hold ALT** to rotate the map around the center of the screen

### **New Function: Relation Annotation**

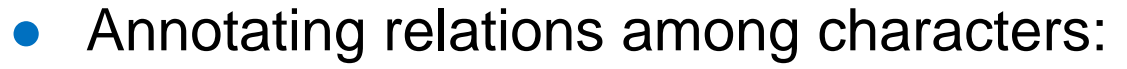

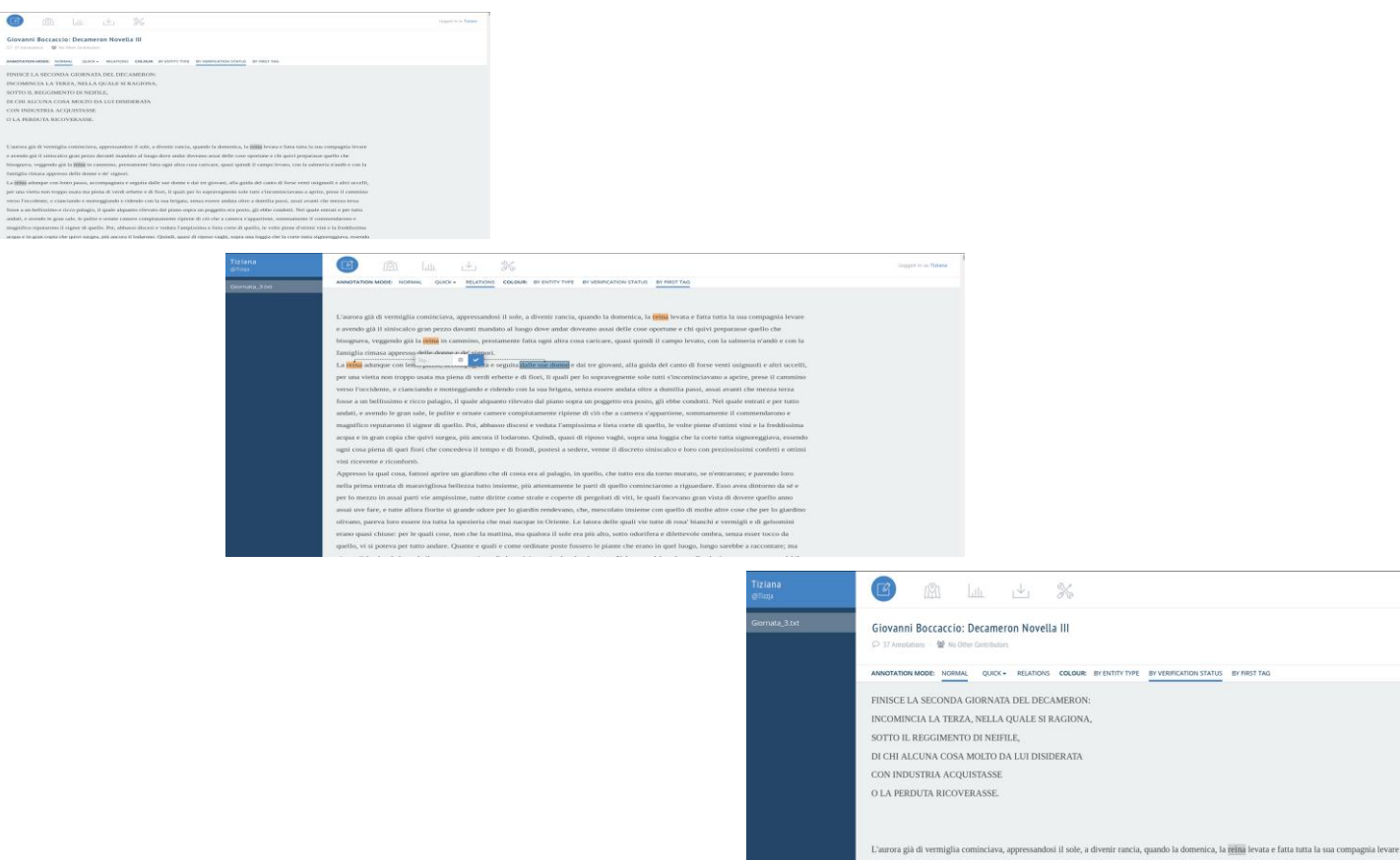

e avendo già il siniscalco gran pezzo davanti mandato al luogo dove andar doveano assai delle cose oportune e chi quivi preparasse quello che .<br>bisognava, veggendo già la reina in cammino, prestamente fatta ogni altra cosa caricare, quasi quindi il campo levato, con la salmeria n'andò e con la

famiglia rimasa appresso delle donne e de' signori.

La reina adunque con lento passo, accompagnata e seguita dalle sue donne e dai tre giovani, alla guida del canto di forse venti usignuoli e altri uccelli per una vietta non troppo usata ma piena di verdi erbette e di fiori, il quali per lo sopravegnente sole tutti s'incominciavano a aprire, prese il cammino verso l'occidente, e cianciando e motteggiando e ridendo con la sua brigata, senza essere andata oltre a dumilia passi, assai avanti che mezza terza fosse a un bellissimo e ricco palagio, il quale alquanto rilevato dal piano sopra un poggetto era posto, gli ebbe condotti. Nel quale entrati e per tutto andati, e avendo le gran sale, le pulite e ornate camere compiutamente ripiene di ciò che a camera s'appartiene, sommamente il commendarono e magnifiro reputarono il signor di quello. Poi, abbasso discesi e veduta l'ampissima e lieta corte di quello, le volte piene d'ottimi vini e la freddissima

acoua e in gran copia che quivi surgea, più ancora il lodarono. Quindi, quasi di rinoso vaghi, sopra una loggia che la corte tutta signoreggiava, essendo

# **Tools, analysis and publishing**

#### **From Texts to Models to Visualizations**

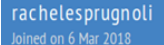

seconda\_giornata\_1.txt seconda giornata 7.txt

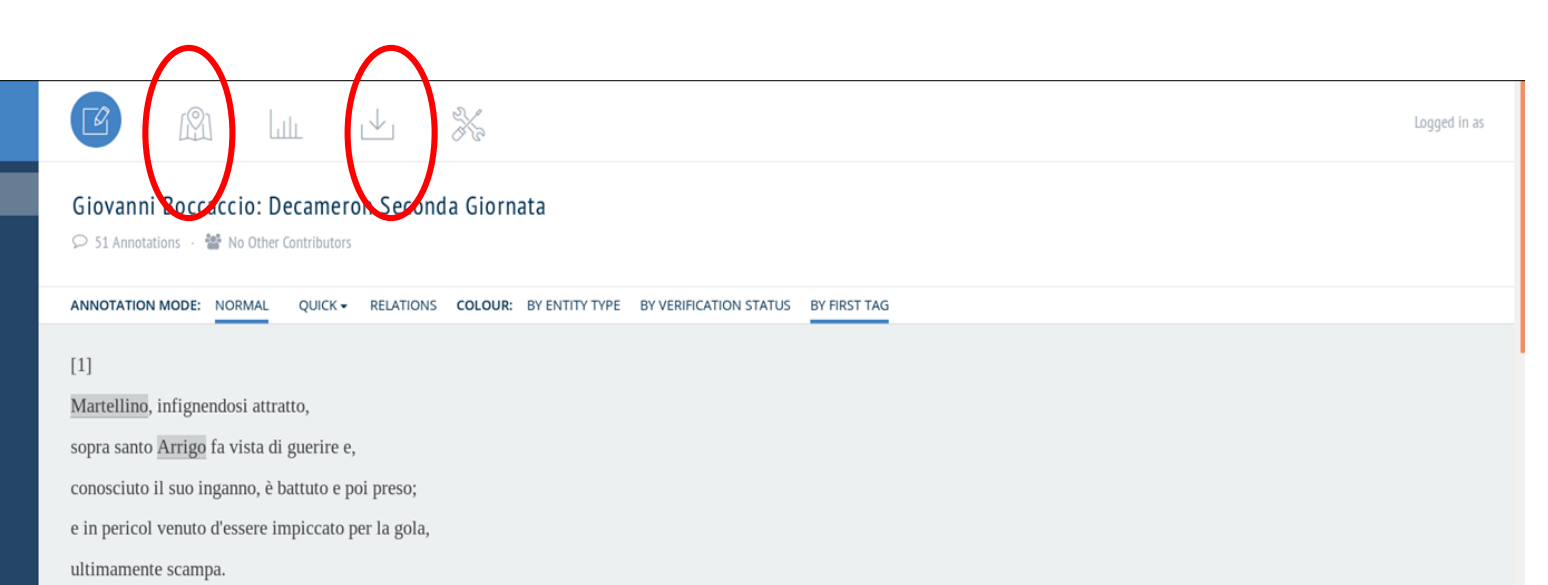

Spesse volte, carissime donne, avvenne che chi altrui sé di beffare ingegnò, e massimamente quelle cose che sono da reverire, s'è con le beffe e talvolta col danno sé solo ritrovato. Il che, acciò che io al comandamento della reina ubidisca, e principio dea con una mia novella alla proposta, intendo di raccontarvi quello che prima sventuratamente e poi, fuori di tutto il suo pensiero, assai felicemente a un nostro cittadino adivenisse. Era, non è ancora lungo tempo passato, un tedesco a Trivigi chiamato Arrigo, il quale, povero uomo essendo, di portare pesi a prezzo serviva chi il richiedeva; e, con questo, uomo di santissima vita e di buona era tenuto da tutti. Per la qual cosa, o vero o non vero che si fosse, morendo egli adivenne, secondo che i trivigiani affermavano, che nell'ora della sua morte le campane della maggior chiesa di Trivigi tutte, senza essere da alcun tirate, cominciarono a sonare. Il che in luogo di miracolo avendo, questo Arrigo esser santo dicevano tutti; e concorso tutto il popolo della città alla casa nella quale il suo corpo giacea, quello a guisa d'un corpo santo nella chiesa maggior ne portarono, menando quivi zoppi, attratti e ciechi e altri di qualunque infermità o difetto impediti, quasi tutti dovessero dal toccamento di questo corpo divenir sani. In tanto tumulto e discorrimento di popolo, avvenne che in Trivigi giunsero tre nostri cittadini, de' quali l'uno era chiamato Stecchi, l'altro Martellino

# **Analyzing my Data**

- How to export data from Recogito in a variety of formats suitable for visualizing and analysis in other tools, such as spreadsheets, databases or GIS
- Visualising and contextualizing geographical information within documents can be an important step in reaching a deeper understanding of their content, potentially highlighting phenomena that would have been otherwise difficult to identify

# **Creating different output**

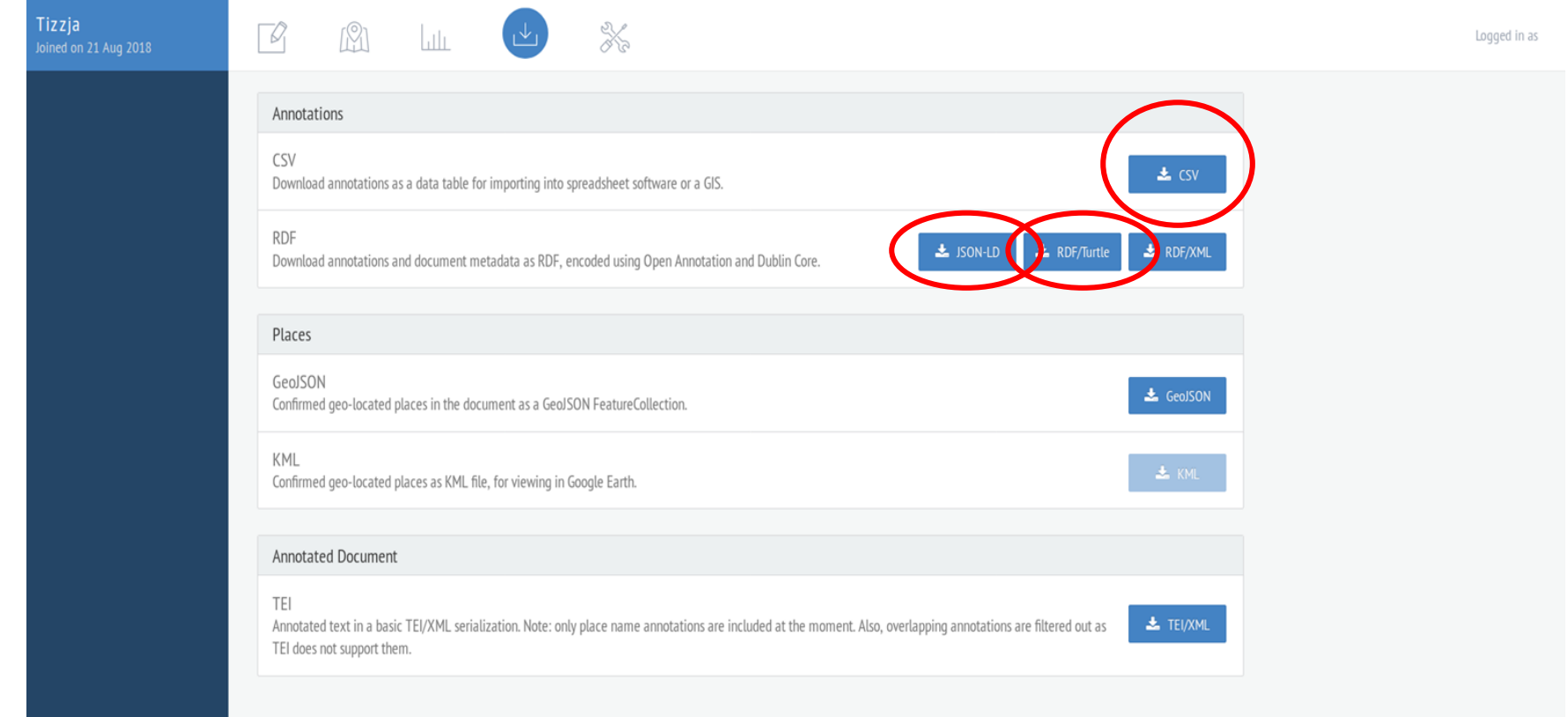

● Download the two files "edges" and "Nodes"

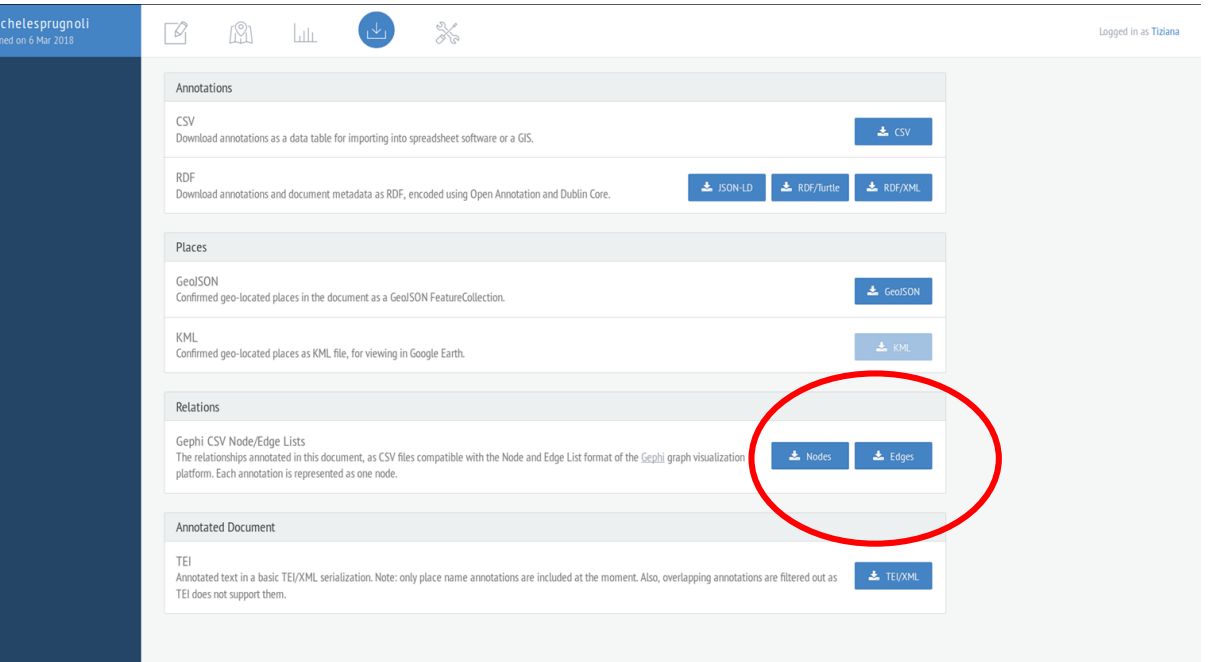

Open Gephi and import:

- Edges
- **Nodes**

N.B. Post-processing needed to create correct networks...

### **Conclusion**

- Allows to collaborate on the same project
- It is a very useful tool for teaching
- Allows to compare different sources
- People with different level of technical expertise to work with it

## **Methodological open issues**

- How to deal with:
	- Ambiguity: e.g. places that are also people (and vice versa)
	- Imaginary places
	- Imaginary people or like the name Madonna
	- Places that you don't know if are existided or ...
- How to choose the right gazetteer?
- Do we annotate only named entities? "Fu già nella nostra città" = Firenze

# **Hands-on Session**

#### **Boccaccio**

**Decameron** collection of tales by Giovanni Boccaccio, probably composed between 1349 and 1353.

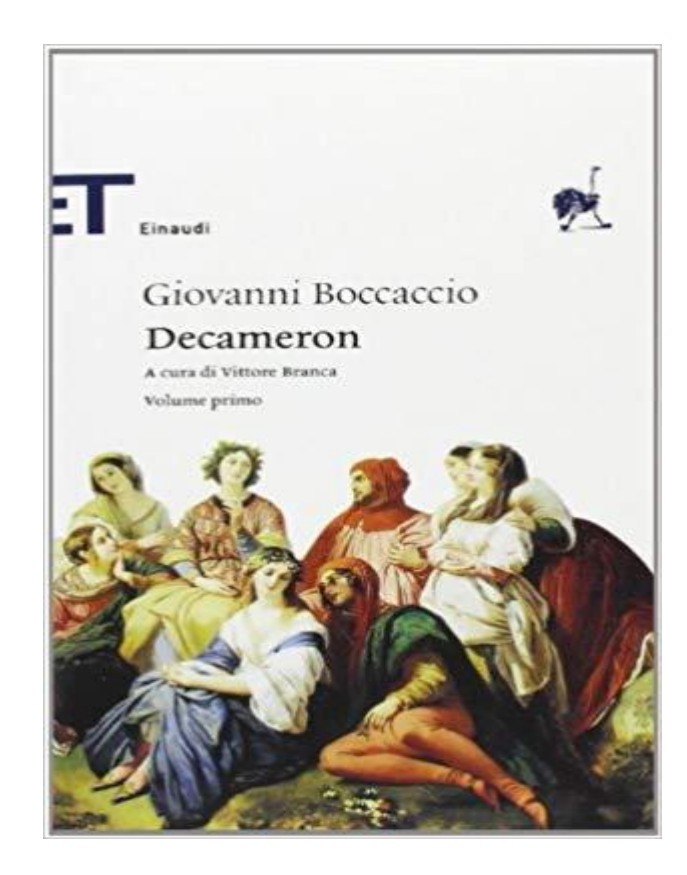